## **JUNIOR LYCEUMS - ANNUAL EXAMINATIONS 2003**

Education Assessment Unit – Education Division

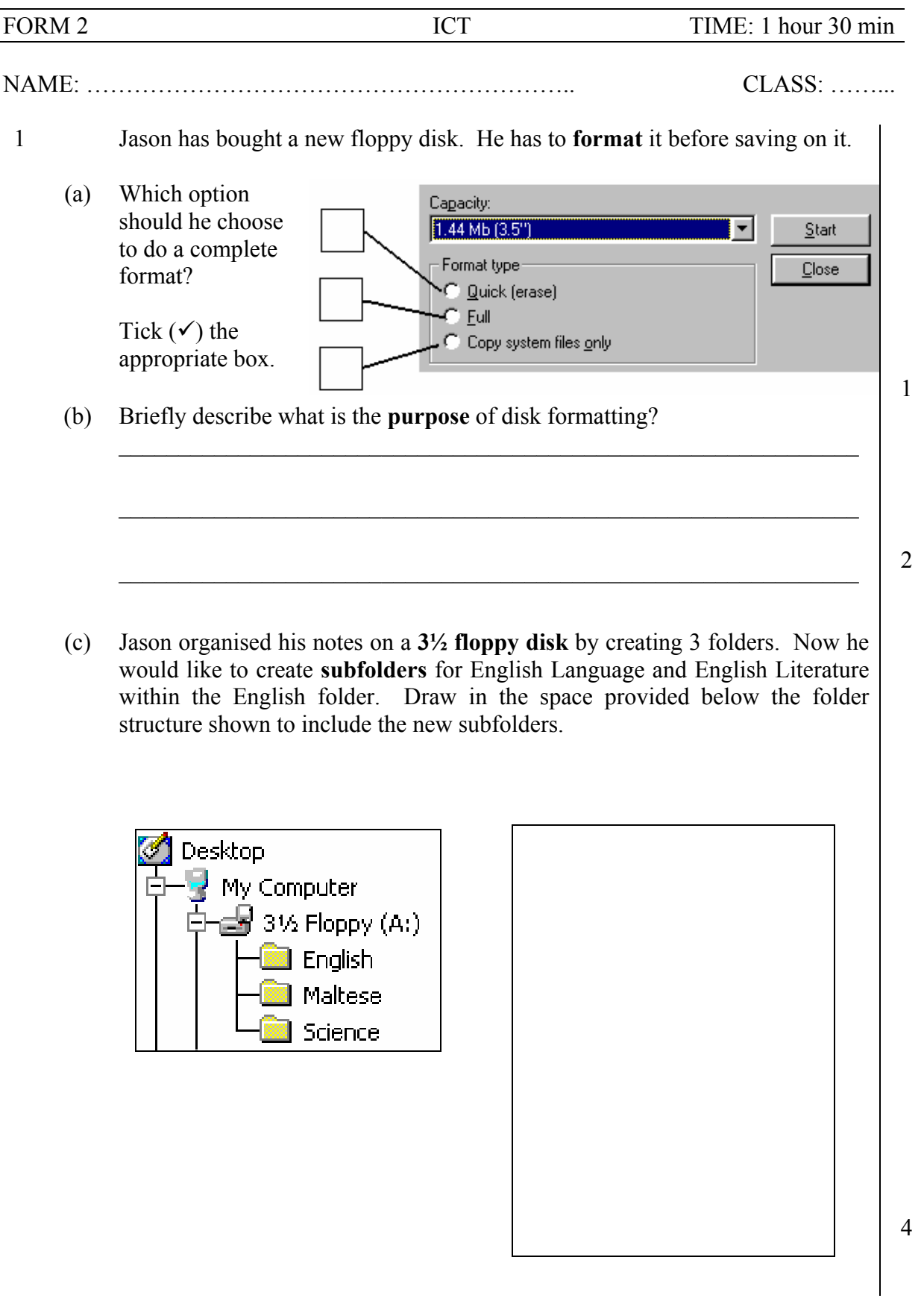

(d) Give one use for each of the **devices** listed below and mark with a tick  $(\checkmark)$ whether the device is an input, output or storage device.

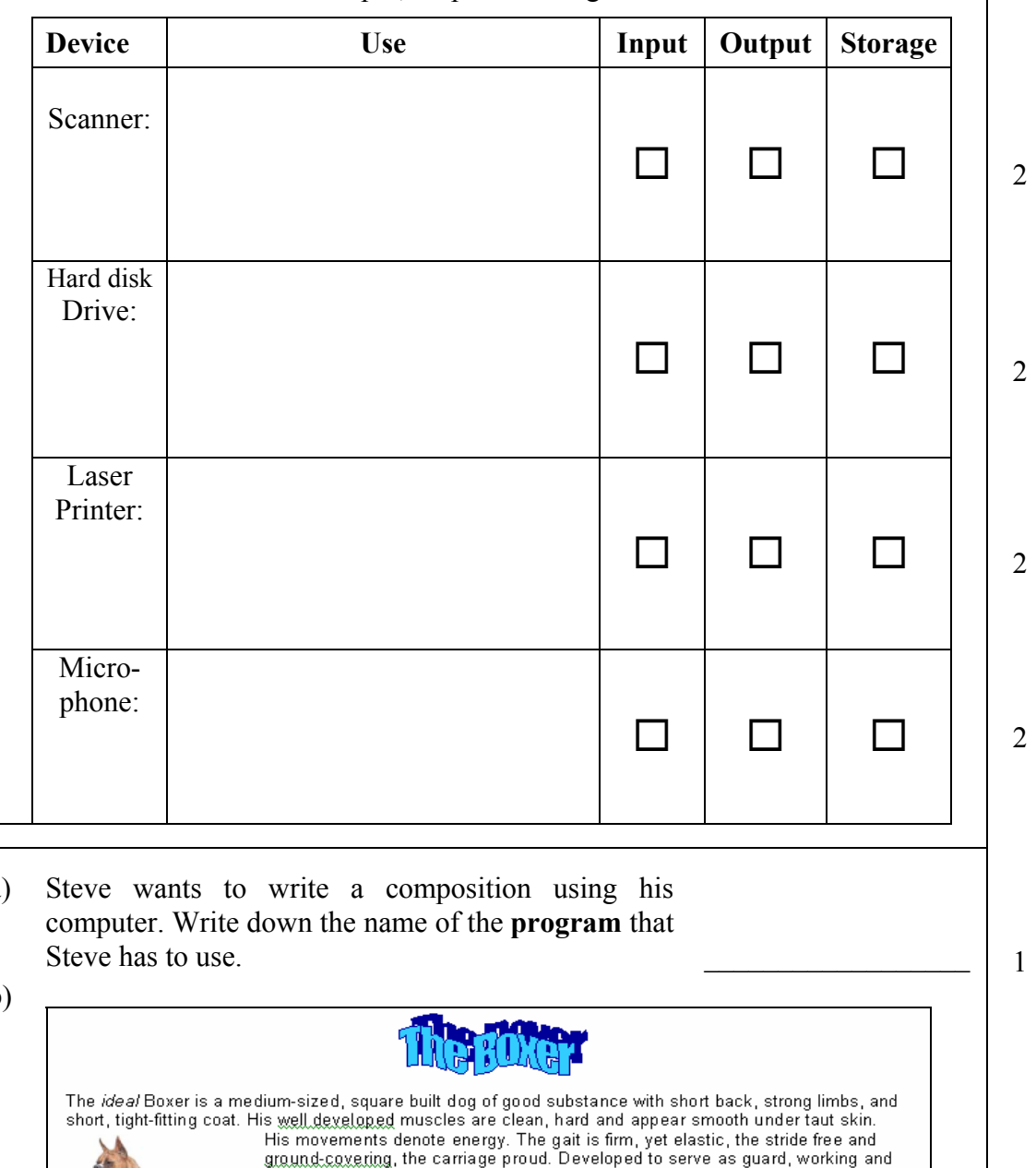

2 (a) Steve wants to write a composition using his

 $(b)$ 

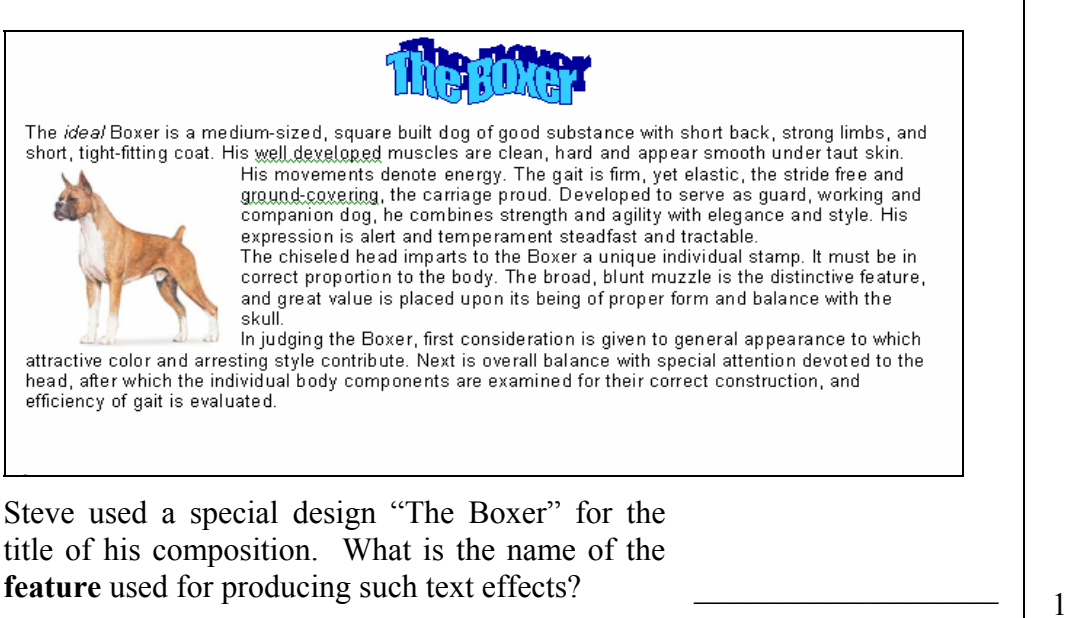

(c) What is the **paragraph alignment** used by Steve? *(Align Left, Centre, Align Right* or *Justify)* \_\_\_\_\_\_\_\_\_\_\_\_\_\_\_\_\_\_\_ 1

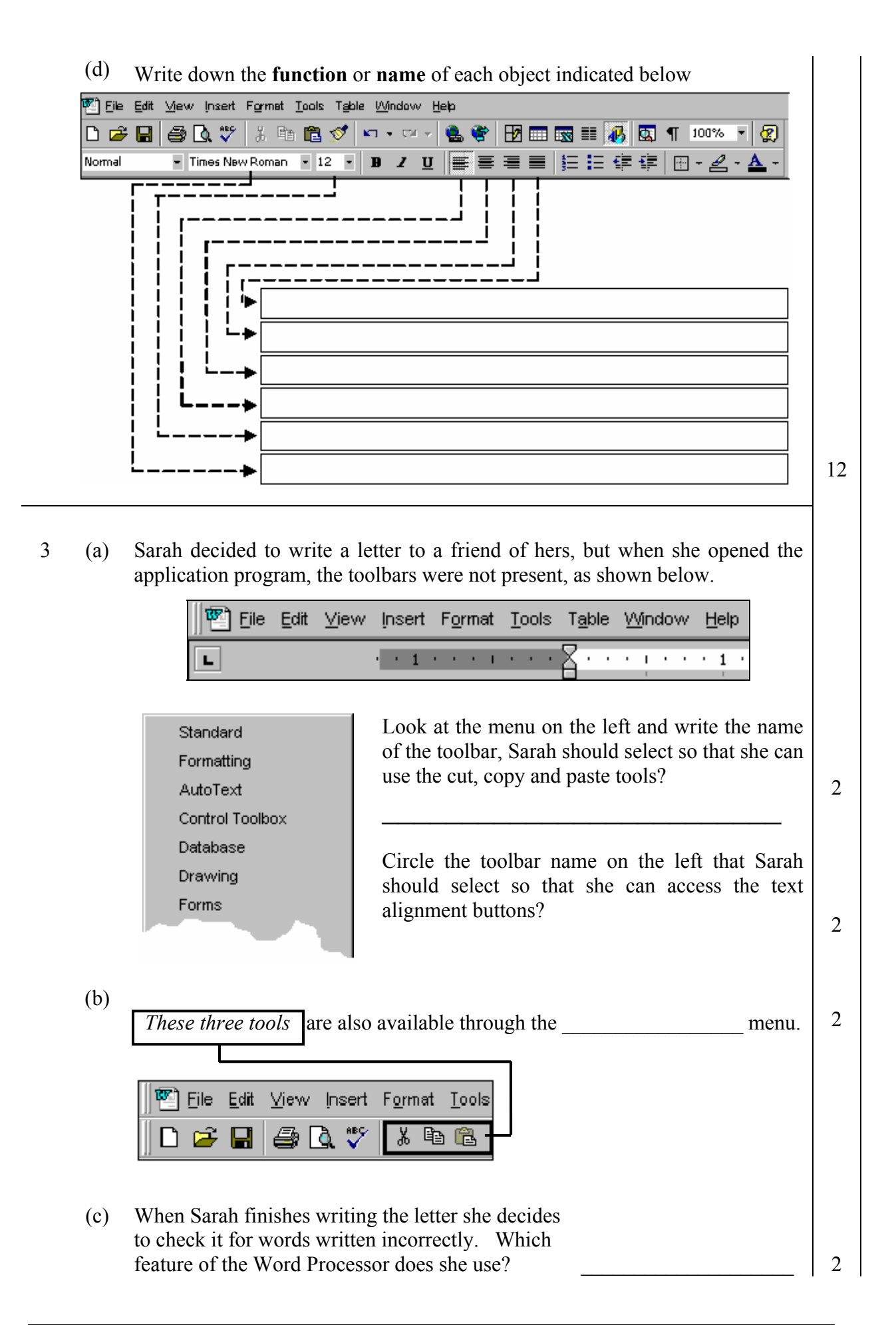

4 The picture below shows part of the Word Processor screen. Some of the buttons have been labelled.

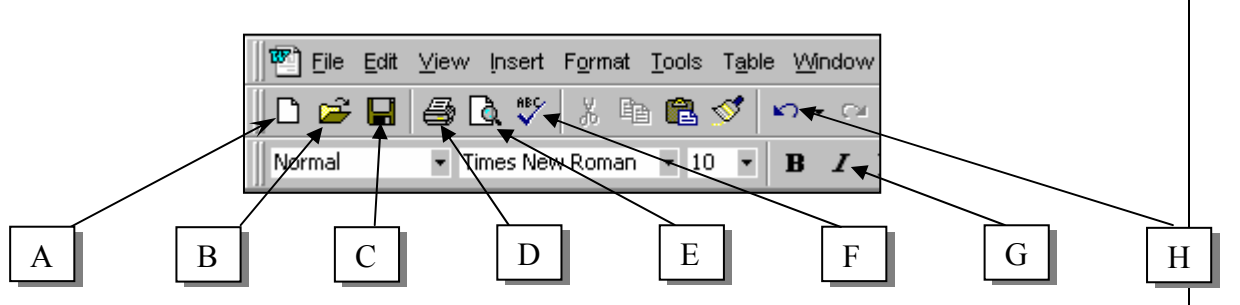

Write down the appropriate letter next to the name of the tool. *The first one has been done for you.*

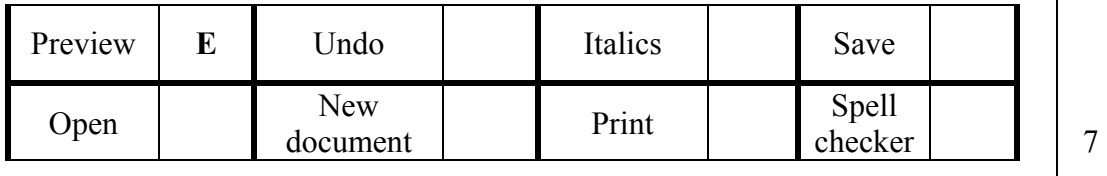

5 (a) Which range of cells is selected in the diagram below? \_\_\_\_\_\_\_\_\_ <sup>2</sup>

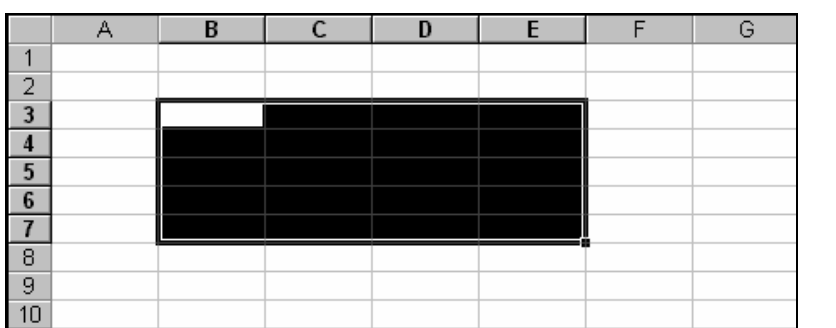

(b) Fill in the phrases below with the following words: **Row, Column, Cell**

**<sup>B</sup>** is a \_\_\_\_\_\_\_\_\_\_\_\_\_\_\_ **5** is a \_\_\_\_\_\_\_\_\_\_\_\_\_\_\_ **B5** is a \_\_\_\_\_\_\_\_\_\_\_\_\_\_ <sup>6</sup>

(c) Ann decided to use a spreadsheet program to keep a record for a basketball tournament.

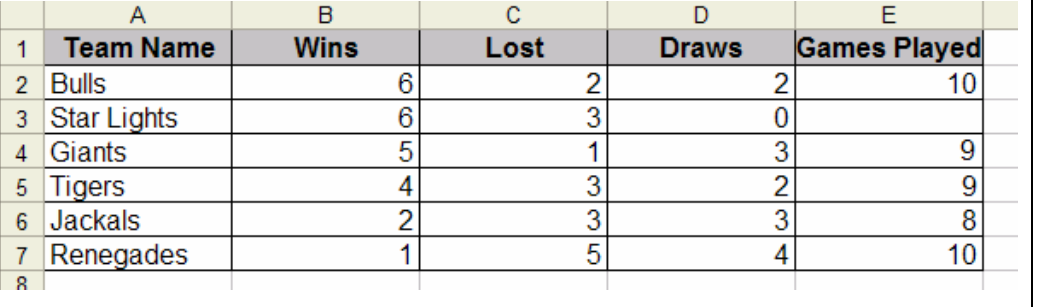

Write down the formula to be inserted in cell **E3** to find the number of games played by *Star Lights.* E3: \_\_\_\_\_\_\_\_\_\_\_\_\_ <sup>2</sup> (d) Ann uses the **Auto Sum** to calculate the above additions. Draw a circle round the button in the diagram below which Ann used to find the sum.

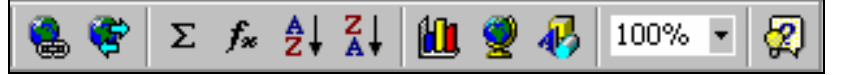

- (e) Ann wants to change the Team Names from regular to bold. Which range of cells must she select before using the **Bold** button?  $\boxed{2}$
- 6 (a) A spreadsheet application program is used to create the table below.

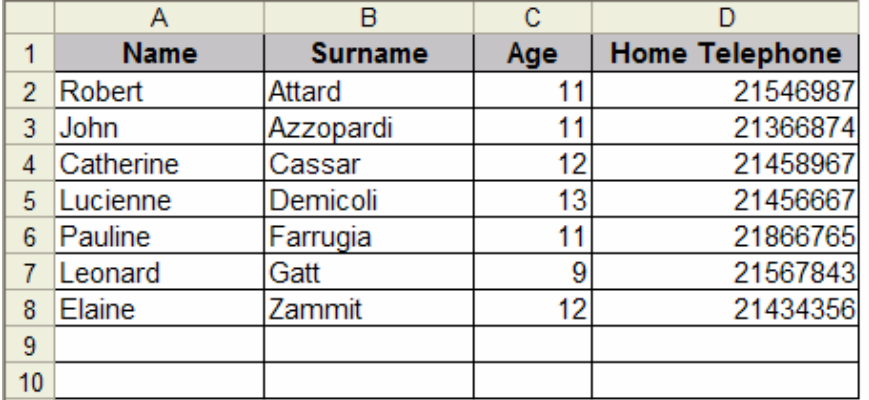

Samuel wants to **align** the Names and Surnames to the **right** while the Home Telephone numbers are to be **centred**. What button from the toolbars below does Samuel access to get the desired result? (*draw a circle around the correct button*)

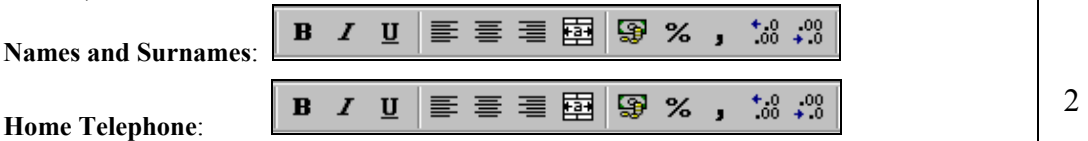

(b)

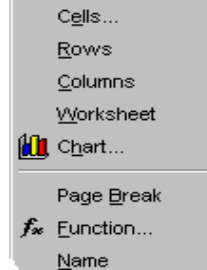

Another row is to be inserted between John and Catherine. On which row must Samuel place the cursor to **insert** the new row.

Which option from the drop down menu on the left should Samuel **select** to insert this new row?

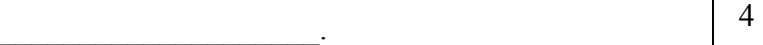

2

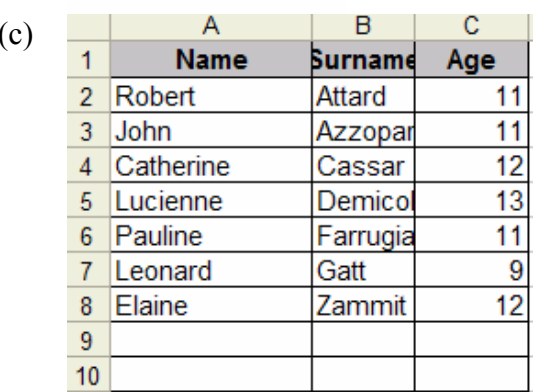

The diagram on the left shows the table with a different layout. Write in the space below how Samuel can **widen** the surname column so that all the surnames fit in.

 $\mathcal{L}_\text{max}$  , where  $\mathcal{L}_\text{max}$  and  $\mathcal{L}_\text{max}$ 

\_\_\_\_\_\_\_\_\_\_\_\_\_\_\_\_\_\_\_\_\_\_\_\_\_\_\_\_\_\_ 2

(d) Samuel would like to find the eldest and the youngest student automatically from his table.

> Write down the **formula** which should be entered in cell C9 to find the age of the eldest student:

Write down the **formula** which should be entered in cell C10 to find the age of the youngest student:  $\boxed{4}$ 

John wants to draw the shape shown below using the letter "**V**". 7

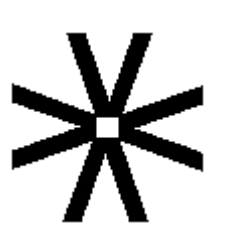

The picture on the right is there to help you.

The steps are written down but are not in the correct order.

- **M**untitled Paint File Edit View Image Colors Help  $Cul+R$ Elip/Rotate.. **Flip and Rotate** Tools **El** Stretch/Skew Chlele 料口 Flip or rotate  $OK$ Invert Colors  $C$ tri+l Ò **R** Attributes...  $C$ tri+E C Fip horizontal Cance  $\boldsymbol{z}$ Q ear Image Ctrl+5 C Fip vertical Draw Opaque C Rotate by angle  $\overline{\mathcal{J}}$ A  $C_{.}$   $90^{\circ}$ P  $\mathbf{A}$  $C$  180°  $\overline{\mathcal{E}}$  $C$  270°  $\Box$  $\mathcal{L}$  $\circ$  $\circ$ DÖ Œ
- Write down the numbers in the boxes below to put the actions in the correct order. The **first** one has been done for you. (a)

Rotate the letter "**V**" by 270° and put in position.

Copy the letter "**V**"

Rotate the letter "**V**" by 180° and put in position.

Select the letter "**V**"

**1** Click the **Text** tool, type the letter "**V**" and move to the centre.

Rotate the letter "**V**" by 90° and put in position.

Paste the letter "V" (this action will be repeated 3 times) (no need to copy again as image is kept in clipboard) 6

 $\mathcal{L}_\text{max}$  , where  $\mathcal{L}_\text{max}$  , we have the set of  $\mathcal{L}_\text{max}$ 

Stephen drew the picture below using Paint. **Draw** in the space provided the tool icon he used to create the different things in the picture. The toolbox on the right of the diagram will help you. One (*the hill fill colour*) has been done for you. (b)

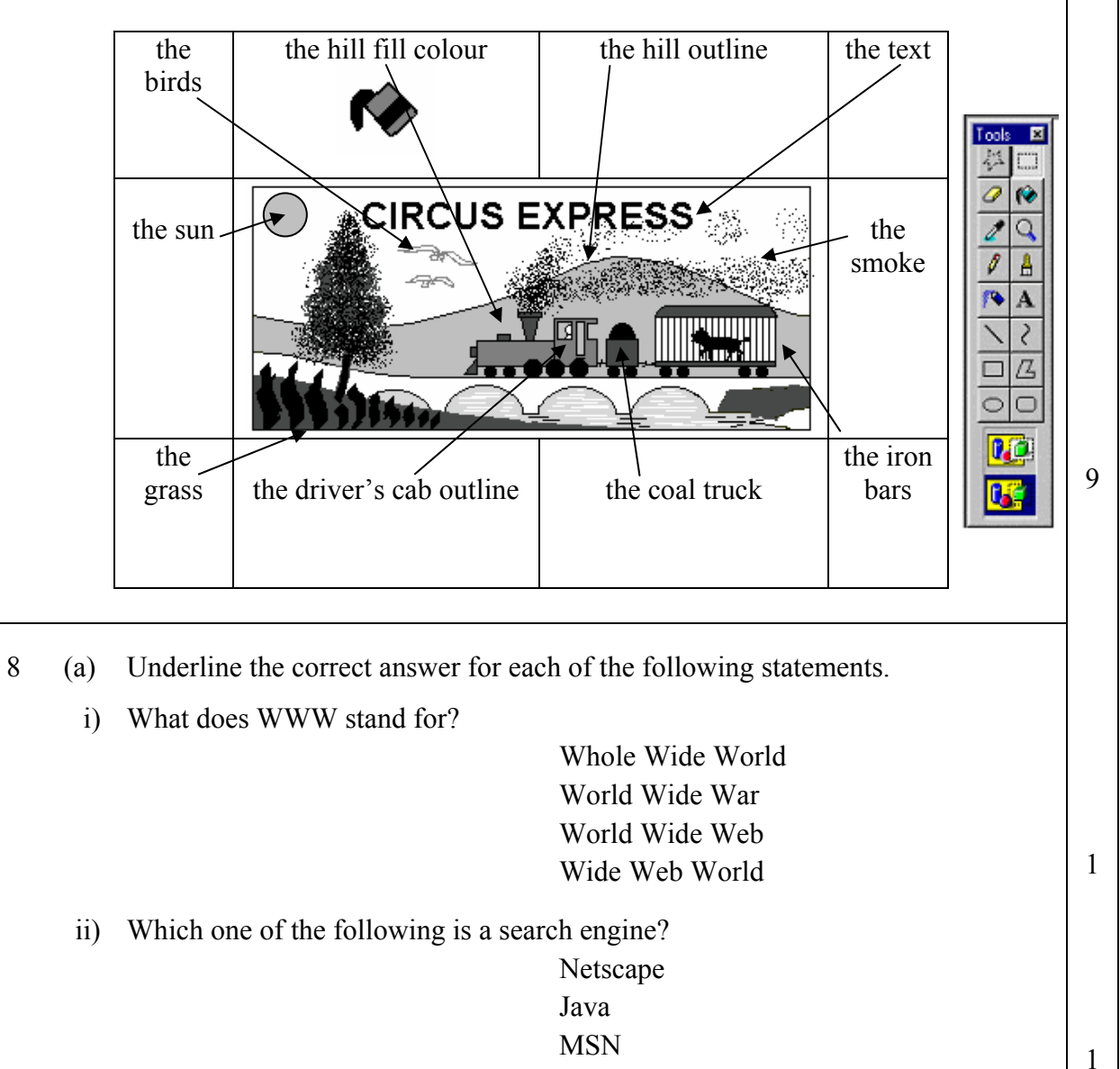

Internet iii) Which of the following terms refers to a "browser"?

- E-mail
	- Launcher Internet Explorer Google 1
- iv) An underlined word on a web page is usually?
	- An important word A web address A link to another webpage (hyperlink) A mistake  $\left| \begin{array}{c} 1 \\ 1 \end{array} \right|$

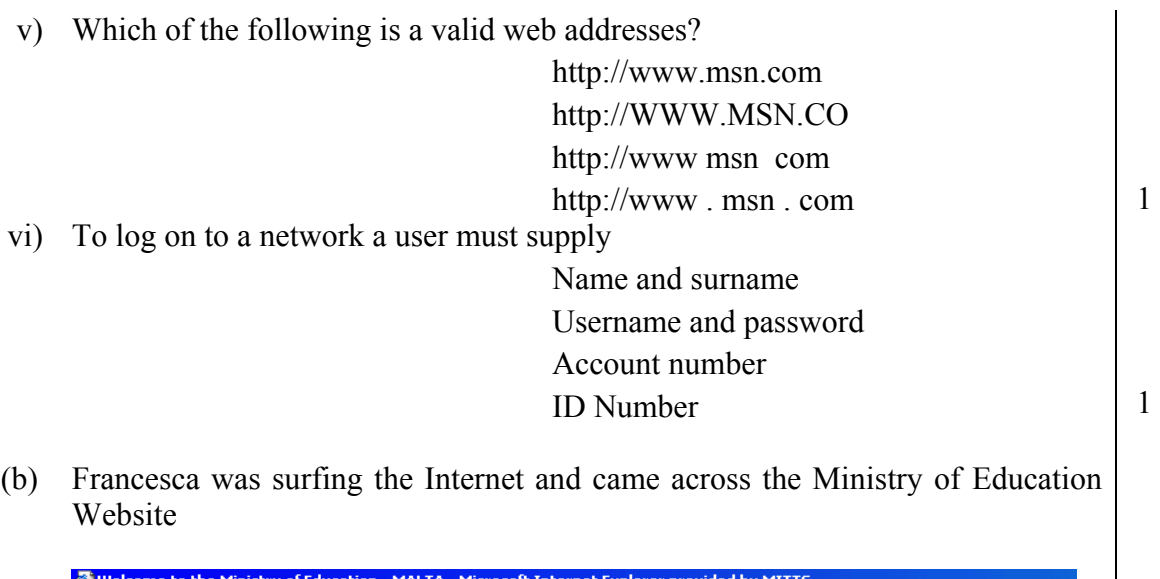

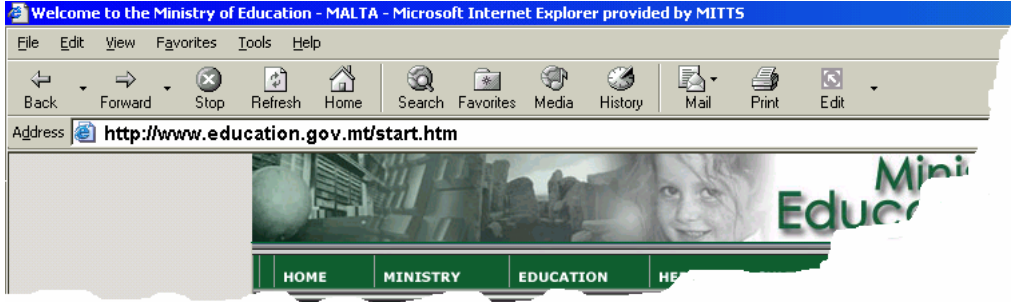

- i) Look at the website image above. Write down the URL of this website?
- ii) Francesca wants to visit this website from time to time, which button on the toolbar should she press to record the URL?

 $\mathcal{L}_\mathcal{L}$  , and the contribution of the contribution of the contribution of the contribution of the contribution of the contribution of the contribution of the contribution of the contribution of the contribution of

 $\Box$  . The contract of the contract of the contract of the contract of the contract of  $\Box$ 

iii) Francesca now wants to visit the following website **http://schoolnet.gov.mt**. Explain briefly what she should do.

 $\mathcal{L}_\mathcal{L}$  , and the contribution of the contribution of the contribution of the contribution of the contribution of the contribution of the contribution of the contribution of the contribution of the contribution of

 $\mathcal{L}_\mathcal{L}$  , and the contribution of the contribution of the contribution of the contribution of the contribution of the contribution of the contribution of the contribution of the contribution of the contribution of

 $\mathcal{L}_\mathcal{L}$  , and the contribution of the contribution of the contribution of the contribution of the contribution of the contribution of the contribution of the contribution of the contribution of the contribution of

 $\overline{\phantom{a}}$   $\overline{\phantom{a}}$   $\overline{\$ 

 $\Box$  . The contract of the contract of the contract of the contract of the contract of  $\Box$ 

- iv) Why does Francesca use the *Home* button on the toolbar?
- (c) E-mail has several advantages over using the normal postal service. Write any two advantages for using e-mail.

 $1<sup>st</sup>$  advantage:

 $2<sup>nd</sup>$  advantage:

1

2

2